## Windows MemDiff Forensics Tool

Developed and documented by : Hemant Kumar , Sajeev Nair CIRT-IN , Accenture

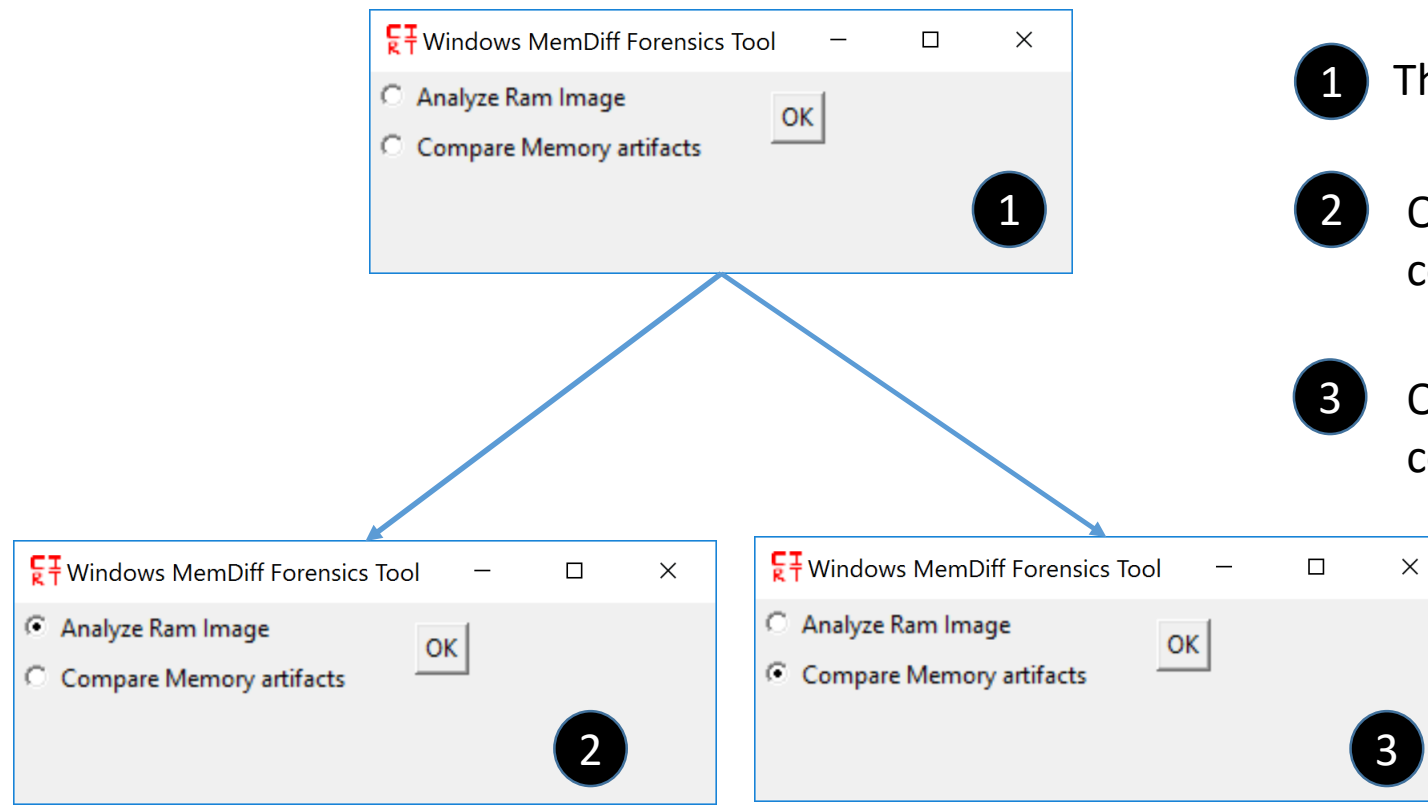

This is the First Graphical Interface presented to user.

- Opt for 1<sup>st</sup> option, If you want to analyze RAM Image and compare its memory artifacts with whitelisted databases.
	- Opt for 2<sup>nd</sup> option, If you want to compare already collected memory artifacts with whitelisted databases.

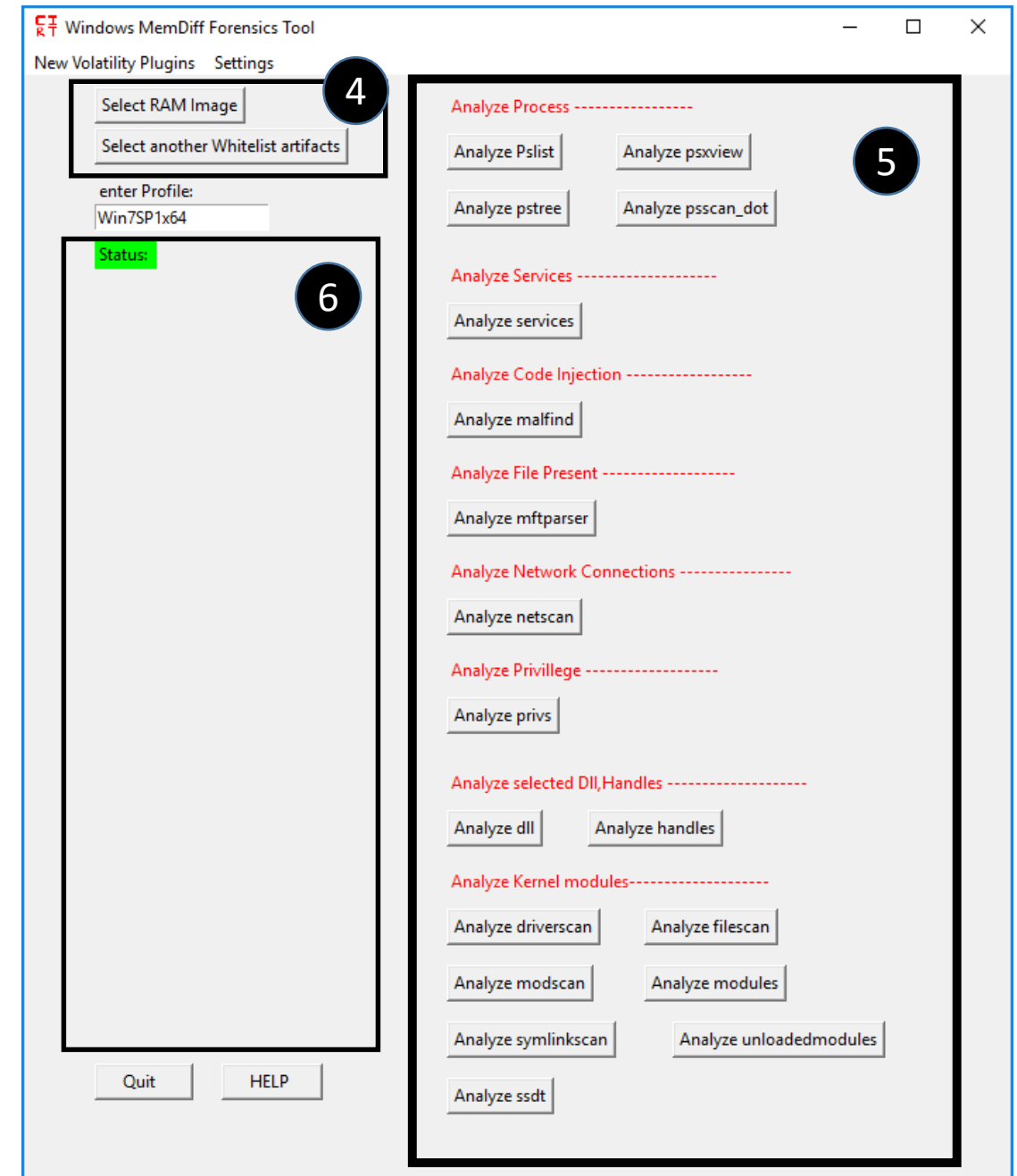

By clicking this button "Select RAM Image" user can select the RAM Image to be analyzed of our choice. By clicking "Select another Whitelist artifacts" user can select whitelist database of their choice for comparison rather than default whitelist databases.

- This area contains buttons that : 5
	- a) Execute specific plugins of volatility.
	- b) Calculates the difference between the extracted and whitelisted information.
	- c) After calculating the difference it displays it either in excel or text format.
- 4<br>5<br>6 6
- This is the status bar area that displays what all plugins difference has been calculated and also displays error that occurred during processing.

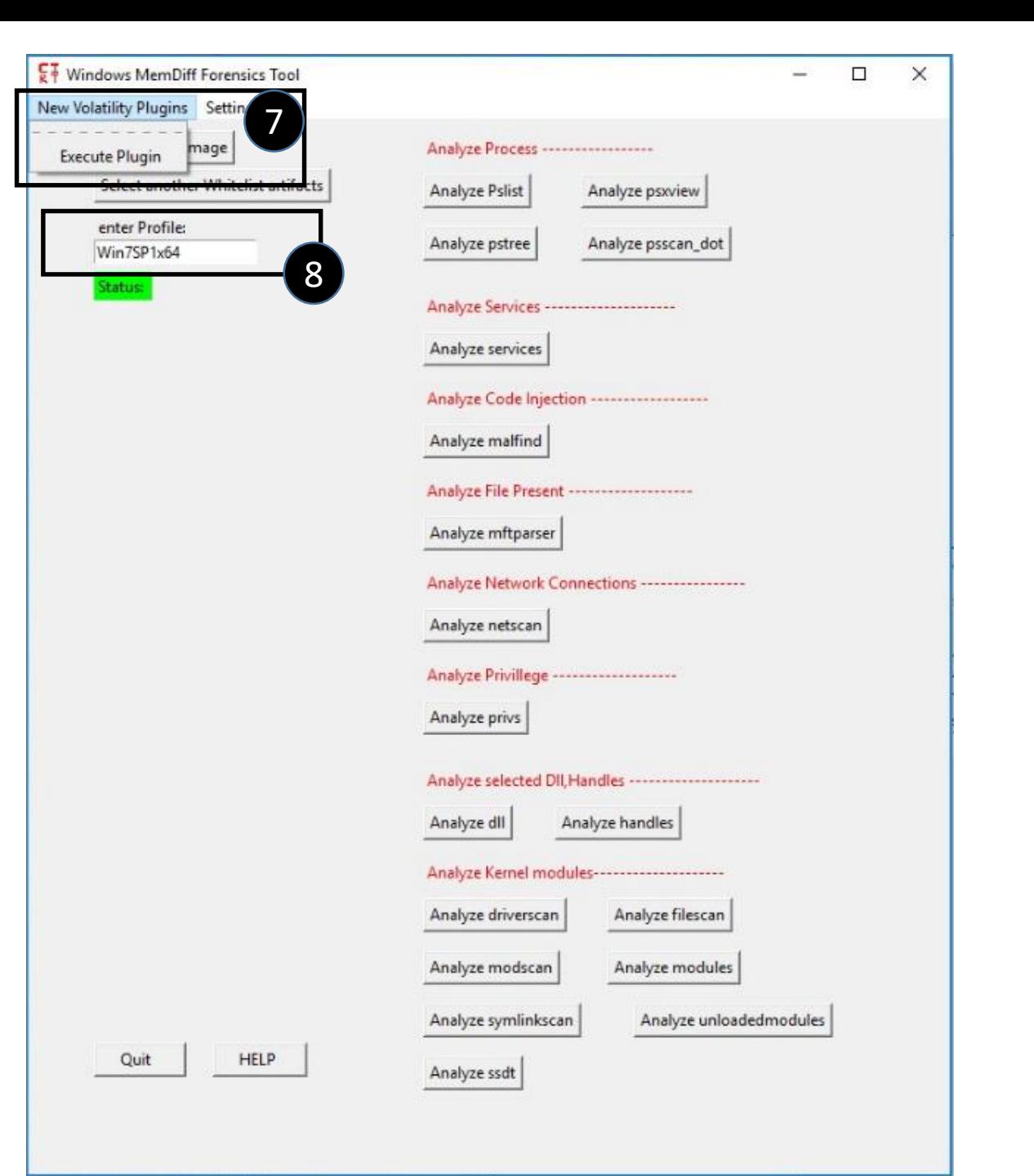

Selecting this menu "Execute Plugin", User can execute any plugin of their choice on the RAM Image. The Plugin needs to be in Python Compiled Version .pyc

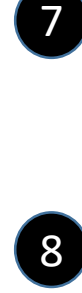

Here User can enter profile of the RAM Image. Default value is Win7SP1x64.

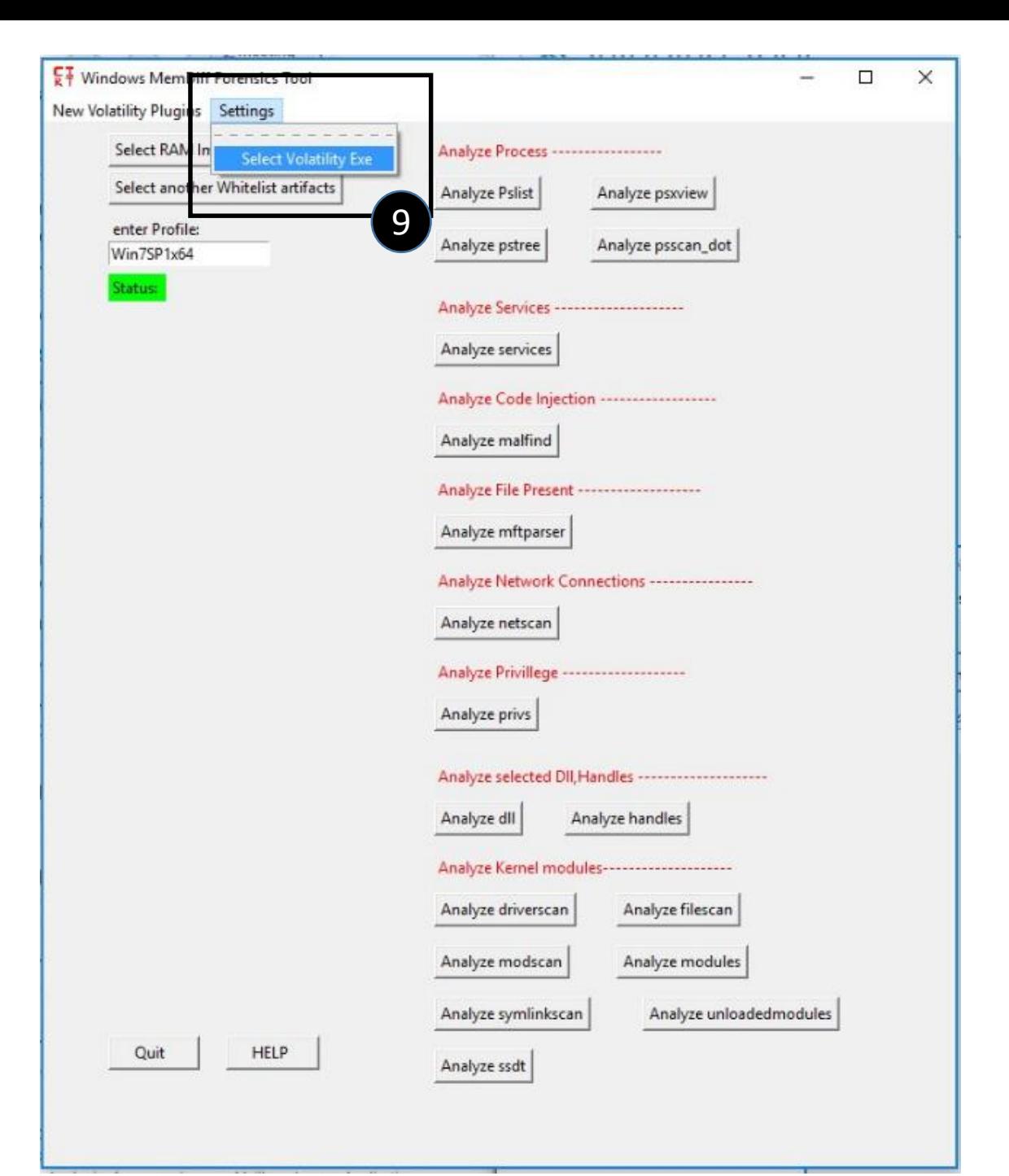

 Selecting this menu "Select Volatility Exe", User can select Volatility Framework exe version of their choice.

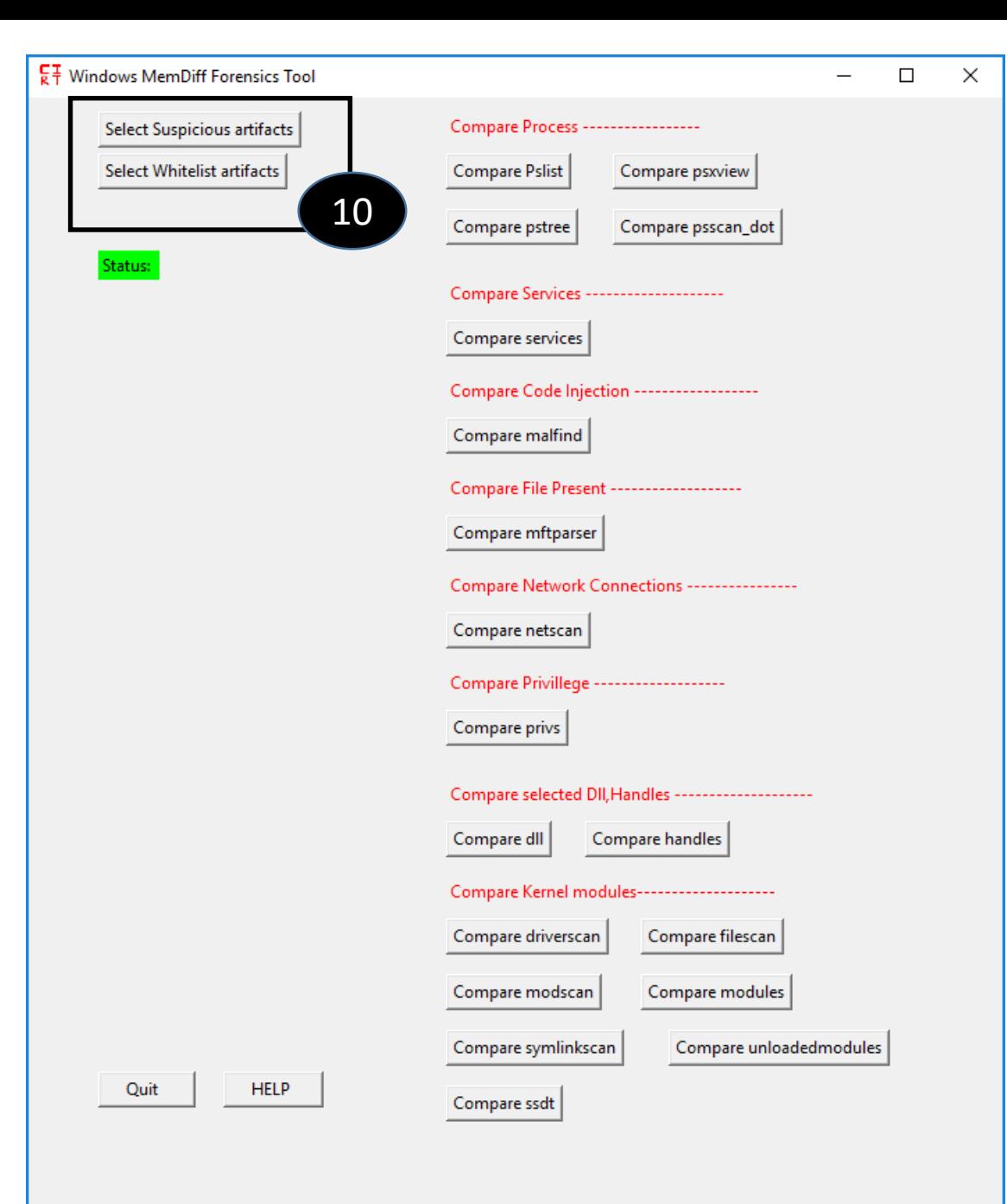

10 When User select "Compare Memory artifacts", User can compare artifacts from already extracted artifacts previously using Volatility.

## Background folder Structure

This Folder contains the volatility framework exe file that is used to extract all artifacts from artifacts from  $\alpha$ RAM memory.

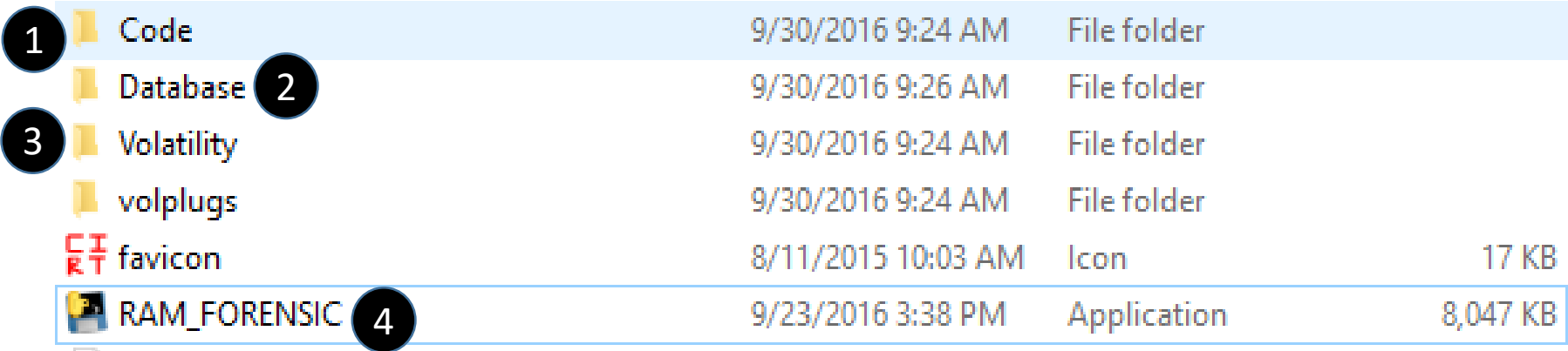

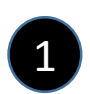

2

This folder contains all the source codes.

This Folder contains all the whitelisted artifacts , developed exe's required to calculated differences between current and whitelist artifacts. All extracted artifacts recovered from selected RAM memory are saved inside this folder.

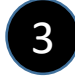

This folder contain the Volatility exe itself.

This is the main exe file that needs to be run to calculate changes done by malware on computer.

## Background folder Structure

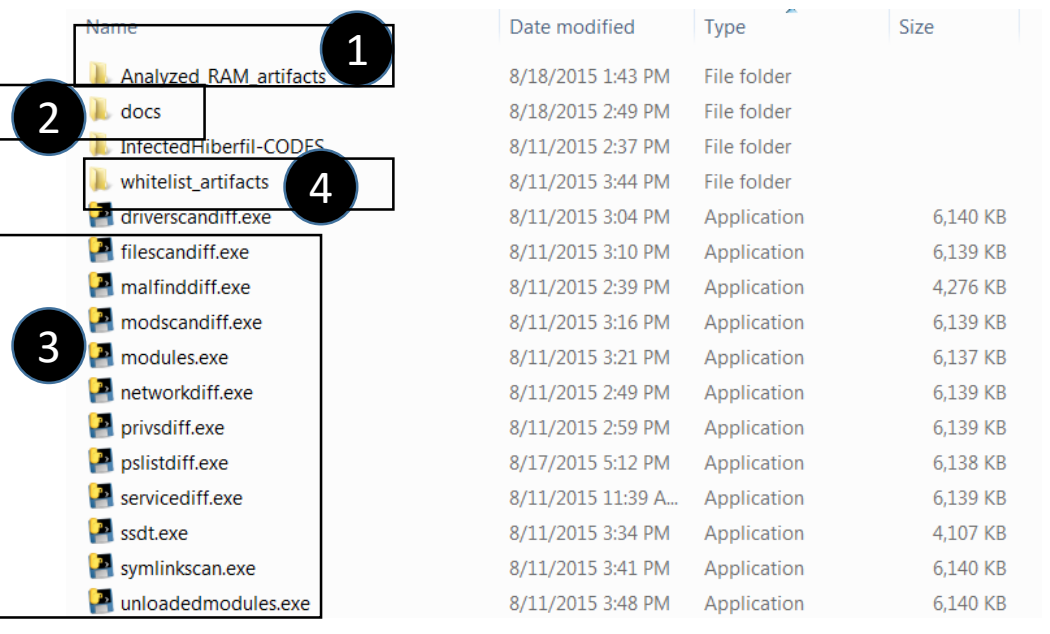

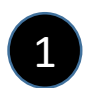

1 This folder contains all the artifacts recovered from selected RAM memory.

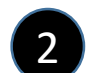

The doc file is present inside this folder.

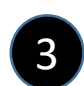

This are the exe file that are executed to calculate differences between current and whitelisted artifacts .

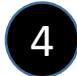

4 This folder contains all whitelisted artifcats.

## Important Information

1. Most of the Whitelisted database memory artifacts should be suffixed with \*whi. These are:

Driverscanwhi.txt, networkwhi.txt

Filescanwhi.txt, privswhi.txt

Malfindwhi.txt, pslistwhi.txt

Modscanwhi.txt, pstreewhi.txt

Moduleswhi.txt, servicewhi.txt

Ssdtwhi.txt,symlinkscanwhi.txt,unloadedmoduleswhi.txt

2. Most of the artifacts collected from suspicious RAM Image should be suffixed with \*inf. These are:

Driverscaninf.txt, networkinf.txt

Filescaninf.txt, privsinf.txt

Malfindinf.txt, pslistinf.txt

Modscaninf.txt, pstreeinf.txt

Modulesinf.txt, serviceinf.txt

Ssdtinf.txt,symlinkscaninf.txt,unloadedmodulesinf.txt